## **Welcome to Whanganui & MidCentral Community HealthPathways:** *A Quick Reference Guide to Get You Started!*

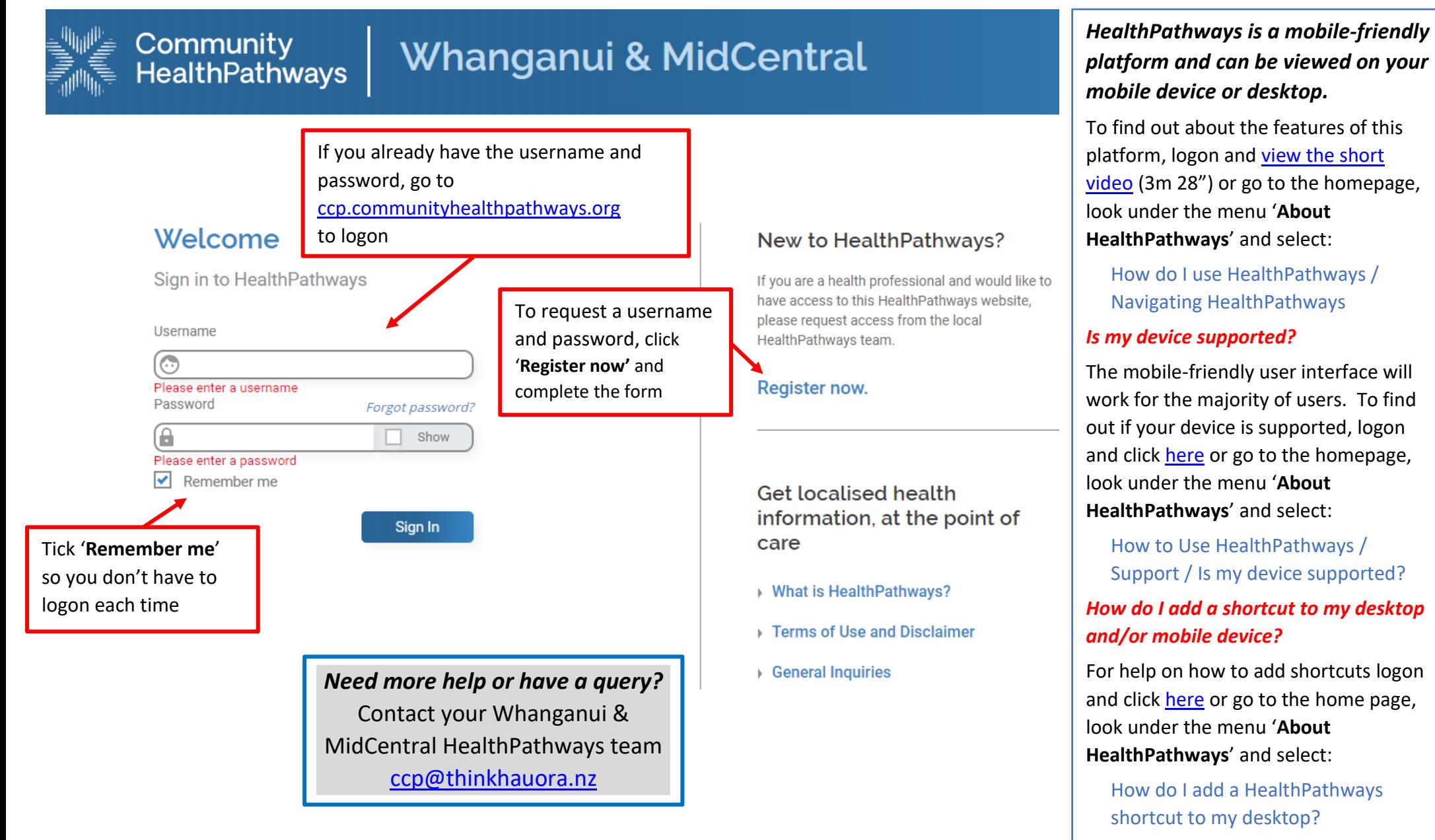

*Please do not give access details to people who are not registered health professionals within the Whanganui and MidCentral Districts.*

How do I add HealthPathways to my mobile?

## **How can I return to the home page?** *A Quick Reference Guide to Navigating HealthPathways* **How do I search?** Click the HealthPathways logo to return Search for a pathway, resource or function by specifying a word or words home. such as 'asthma action plan' or 'pathway elements' and click enter. Q Search Community HealthPathways Whanganui & MidCentral Community HealthPathways **Whanganui & MidCentral** Whanganui & MidCentral COMMUNITY Home **Map of Medicine HEALTHPATH\** COVID-19  $\sim$ **Pathways About HealthPathways** Click here to Acute Care access MidCentral About HealthPathways **HEALTHPOINT** Allied Health and Nursing Health Alert or Whanganui's Child and Youth Health Refer to the COVID-19 Recent Changes page for recent and What is HealthPathways? > **USFFUL RESOURCES** localised clinical important updates to the COVID-19 pathways Clinical Procedures How do I use HealthPathways? > pathways. Investigations ैः<br>™ HOSPITAL HEALTHPATHWAYS How do I send feedback on a pathway? Legal and Ethical **Latest News** Medical NZF NZ FORMULARY FOR ADULTS How do I add HealthPathways to my desktop? 15 November **Quicklinks** Mental Health and Addiction Hepatitis A risk from frozen berries How do I add HealthPathways to my mobile? > Click on one of NZ FORMULARY FOR CHILDREN There are ongoing cases of hepatitis A linked to frozen berries. Older Adults' Health On suspicion, arrange urgent hepatitis A serology and the resources to Preventive Care and Public Health LFT and notify Public Health. Confirmed serology requires a  $\sim$ **E** MEDLAB follow-up stool test for genome sequencing. Read more... [2] open a new page **Specific Populations** Look here for all you need to Surgical to view it. 14 October **POAC/CFOP** know about HealthPathways Webinar recording: IPE Haematuria in Adults Women's Health This webinar ⊠ supports a new collaborative pathway developed **A** HEALTH NAVIGATOR Our Health System for MidCentral & Whanganui enabling primary care clinicians to assess patients presenting with haematuria using both the novel Cxbladder urine test and direct access to appropriate imaging. **How do I identify localised pathways? How do I send feedback? Menu Tree** Clinical pathways will be localised over time and will be shown in Every page on HealthPathways Click on the arrow to expand bold on the menu tree. The clinical information in unlocalised has a feedback button in the (or close) the menu when pathways remains evidence based best practice and is used in other bottom-right corner. Use this to looking for clinical information.

*Please do not give access details to people who are not registered health professionals within the Whanganui and MidCentral Districts.*

use HealthPathways/Navigating HealthPathways

regions. For more information, see About HealthPathways/How do I

contact your local

HealthPathways team with questions or suggestions.